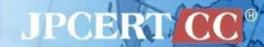

# Understanding Malware

2015/08/13 Security Camp 2015 10-D JPCERT/CC Analysis Center You NAKATSURU

#### **Notice**

- These training materials are used for "Security Camp 2015" in Japan
  - Security training program for students to discover & nurture young talent
  - <a href="https://www.ipa.go.jp/jinzai/camp/">https://www.ipa.go.jp/jinzai/camp/</a> (Japanese only)
- The training course consists of the following 2 parts
  - Malware, Malware analysis basics, Static analysis basics
    - Learning basic knowledge for malware analysis
  - —Malware analysis
    - Understanding details of malware samples using static analysis method
- The training mainly focuses on 32bit Windows malware
- Some slides have display problems due to animation
- Any questions and comments are welcome
  - —Please contact us at <a href="mailto:aa-info@jpcert.or.jp">aa-info@jpcert.or.jp</a>

# **Agenda**

- Malware Basics
- Malware Analysis Basics
- Static Analysis Basics

# **Objectives of This Session**

#### Understanding malware

- What malware is
- What malware does
- Malware trends
- Typical prevention/response methods

#### Understanding malware analysis

- What malware analysis is
- Malware analysis methods
- Static analysis techniques

# **Malware Basics**

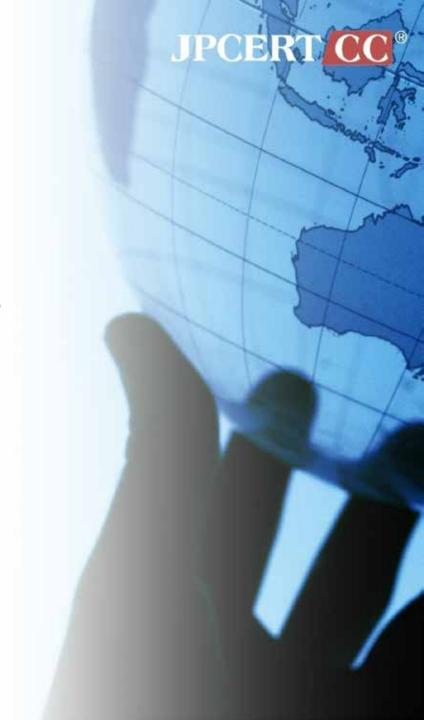

#### **Definition**

# Malicious Software

- Broader in concept than a computer virus
  - —Virus, Worm, Trojan Horse, Rootkit, Bot, DoS Tool, Exploit kit, Spyware

# Malware Purpose

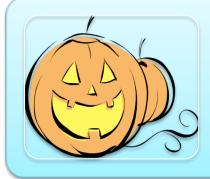

#### Mischief

- Crashing a system
- DoS

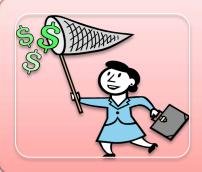

#### For Profit

- Havoc via DDoS
- Sending Spam
- Visiting affiliate sites

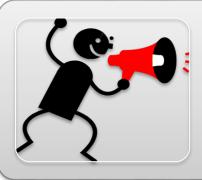

#### Others

- Stalking
- Self-assertion

#### For Profit

# Selling

- Sensitive information
- Malware, malware builder

# Sending spam emails

Rental business

#### **DDoS**

Blackmail

#### Affiliate

Let user access to the site using malware

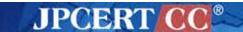

#### **Growth of Malware**

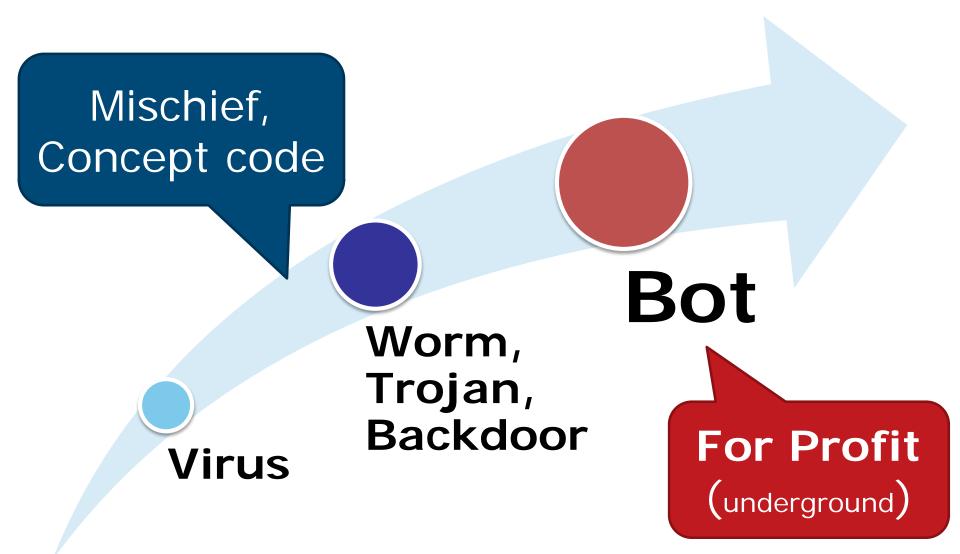

#### Infection Method

#### Software

- Attack software vulnerabilities
  - OS, Office, Browser
- Make machines to execute malware

#### Human

- Trick users to execute malware
  - provide a line about software contents
  - camouflage an "icon"

# **Exploiting Software Vulnerability**

# Attack Vulnerability

# Execute arbitrary code

- Buffer overflow, etc.
- Take control and execute arbitrary code

- Shellcode for malware execution
- Malware

#### Malware Attack Vector

Vulnerability, Social engineering

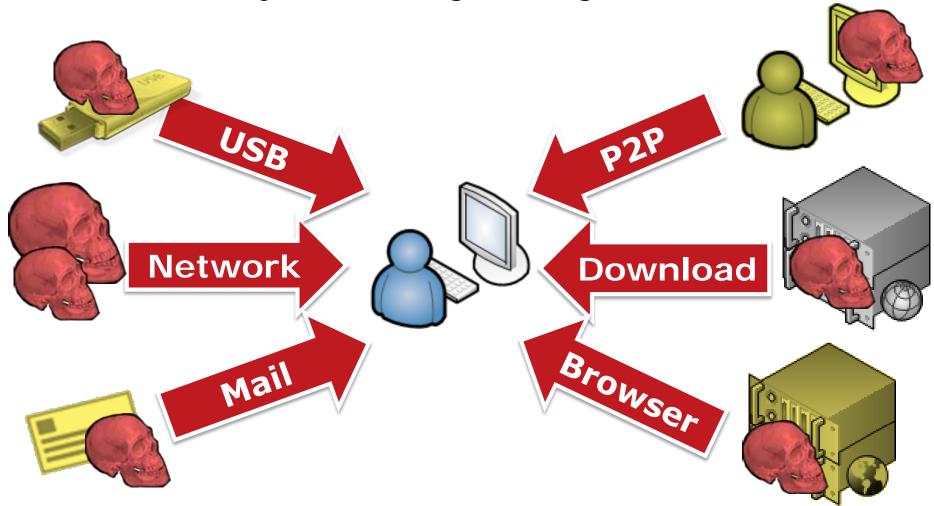

#### **Malware Behavior**

- Can do anything on the infected machine
  - —Within the limits of infected user's privilege

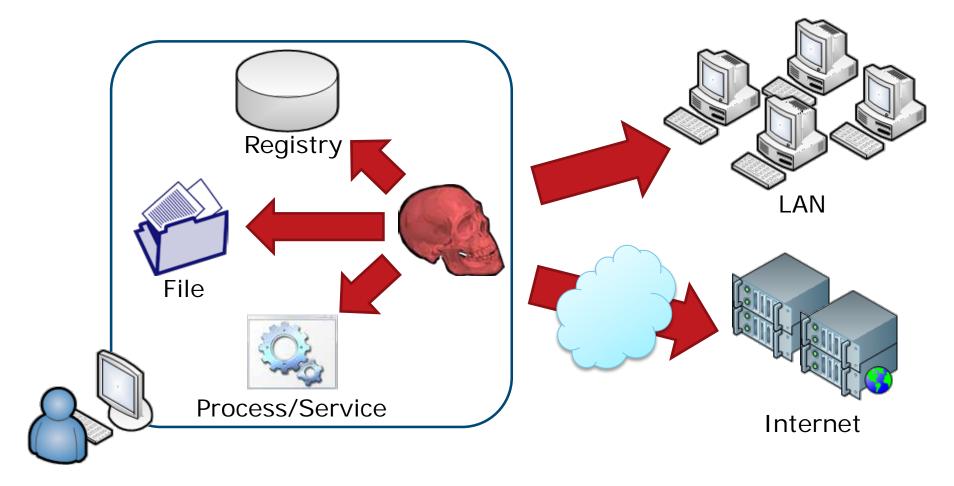

#### Malware Behavior: Installation

#### Create main module

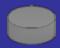

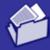

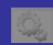

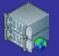

download, creation

# Copy / Delete itself

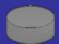

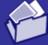

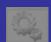

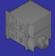

copy to the system folder

#### Run after reboot

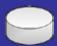

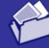

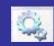

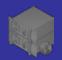

- registry entry related to Autorun
- Startup folder
- register as a service

#### Malware Behavior: Modifying System

# Disable security features |

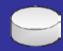

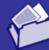

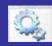

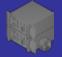

- Windows Firewall
- Windows Update

# Avoid security programs

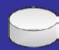

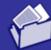

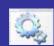

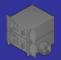

- Anti-Virus software
- Analysis tool

#### Hide itself

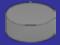

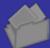

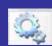

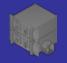

modifying other processes

#### Malware Behavior: Main Behavior

#### Steal information

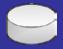

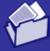

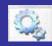

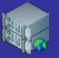

- read registry entries / config files
- key logging, packet capture

#### Bot

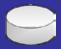

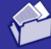

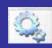

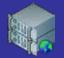

- connect to C&C servers
  - execute commands

# Spread

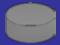

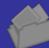

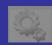

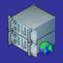

attack other machines

# **Important Points**

#### Network activity is important

- Attackers need to take out information for profit
- Able to recognize damage by analyzing packets

#### Do not trust infected machines

- Possibility of data falsification
  - Such as anti-virus software results on infected machines
    - Recommended to re-install Windows
- Preventing malware infection is the most important

# MALWARE EXAMPLE

# **Targeted Attack**

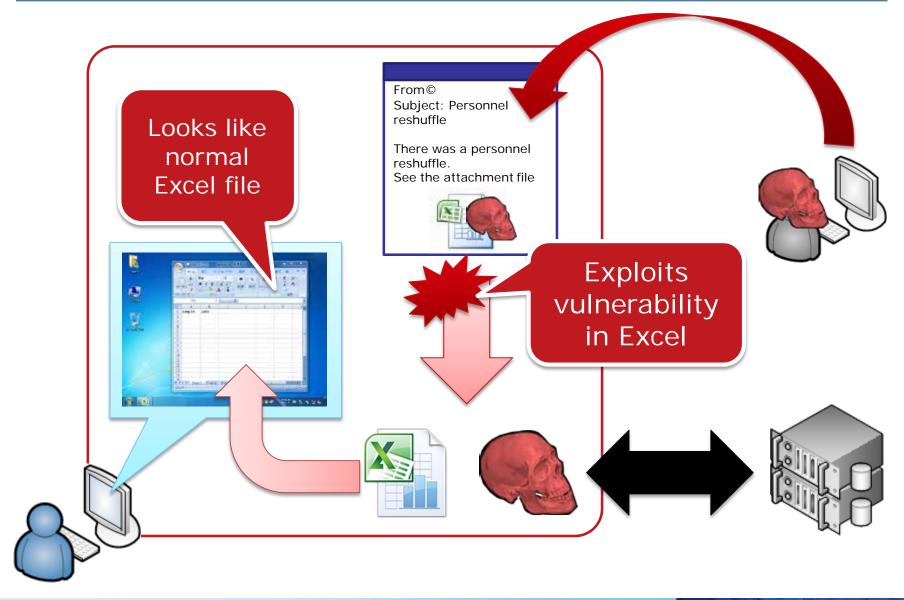

#### **RAT**

- Remote Administration Tool/Trojan
  - —Often used for targeted attack

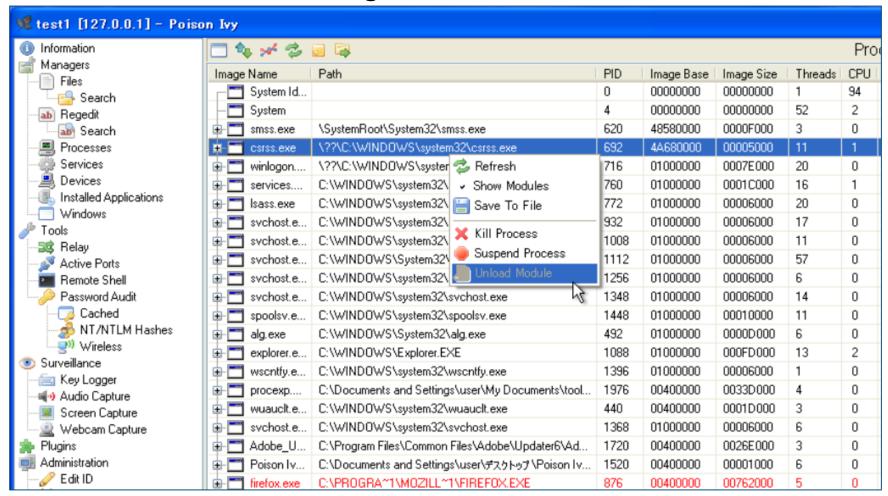

# **Banking Trojan**

- Attempts to steal users credential of the Internet banking
  - -Inject additional input form on the web page

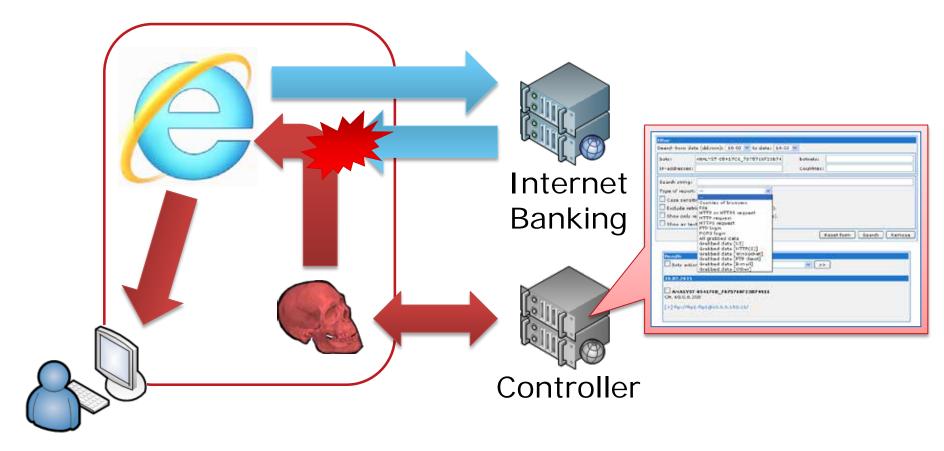

#### Web-based Attack

Attacking web browsers or add-ons

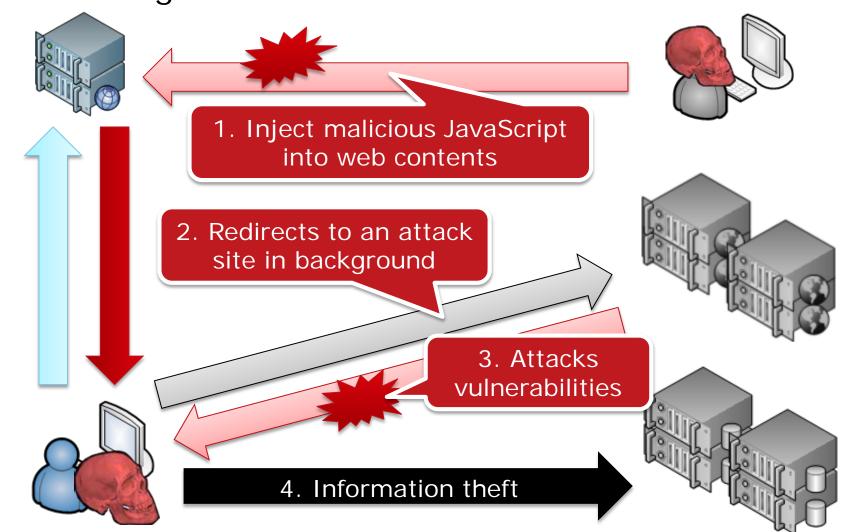

#### Ransomware

"All your important files are encrypted!"

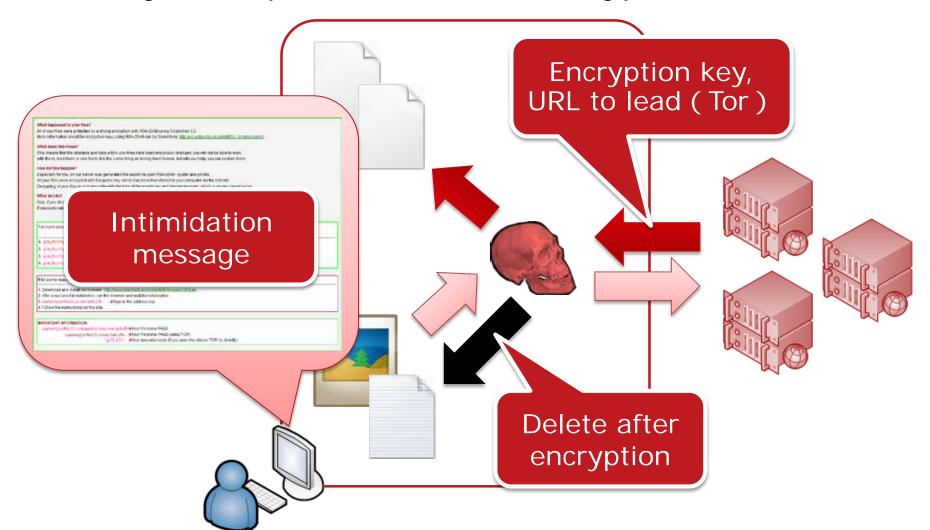

#### **Android Malware**

Re-package popular legitimate apps

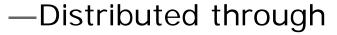

■ 3<sup>rd</sup> party market

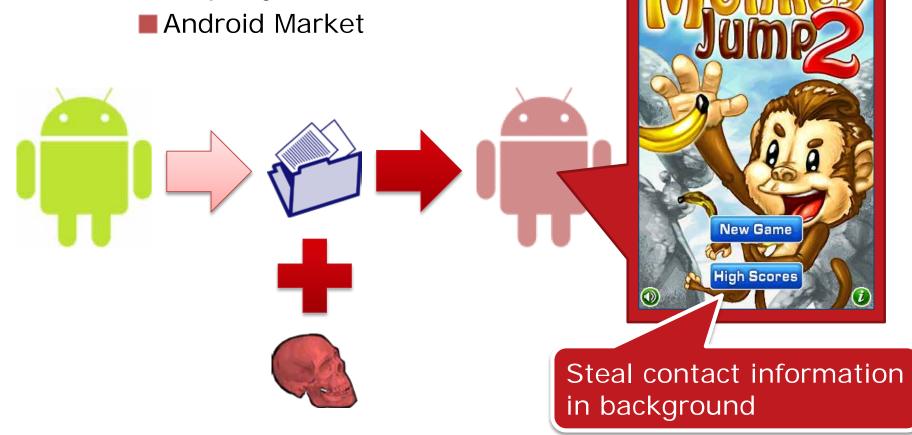

# MALWARE TRENDS IN JAPAN

# **Banking Trojan**

ZeuS, Citadel, Gameover were over

Tsukuba Vawtrak Dyre Chthonic Tinba Dridex KINS

#### Ransomware

#### Spread through Drive-by-Download attack

https://isc.sans.edu/forums/diary/Angler+exploit+kit+pushes+new+variant+of+ransomware/19681

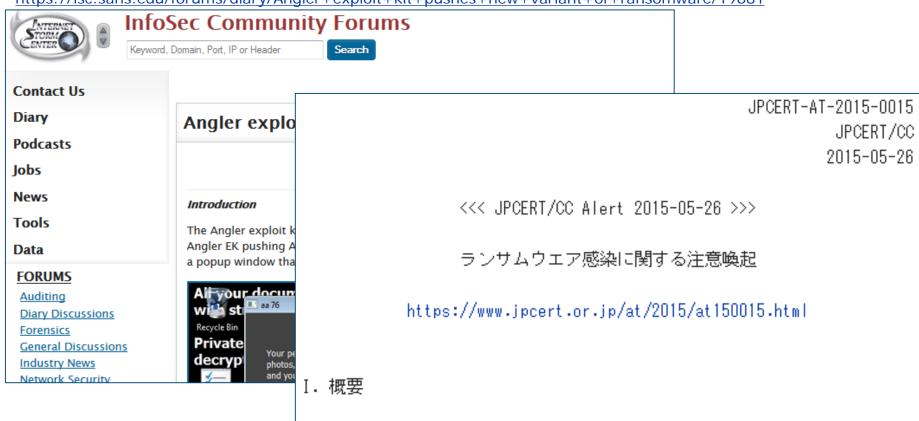

JPCERT/CC では、いわゆるランサムウェアと呼ばれるマルウェアを用いて、 端末内のファイルを暗号化し、復号の為に金銭等を要求する攻撃の被害を多数 確認しています。

### **Targeted Attack: Watering Hole Attack**

A case of compromised site for a media player update

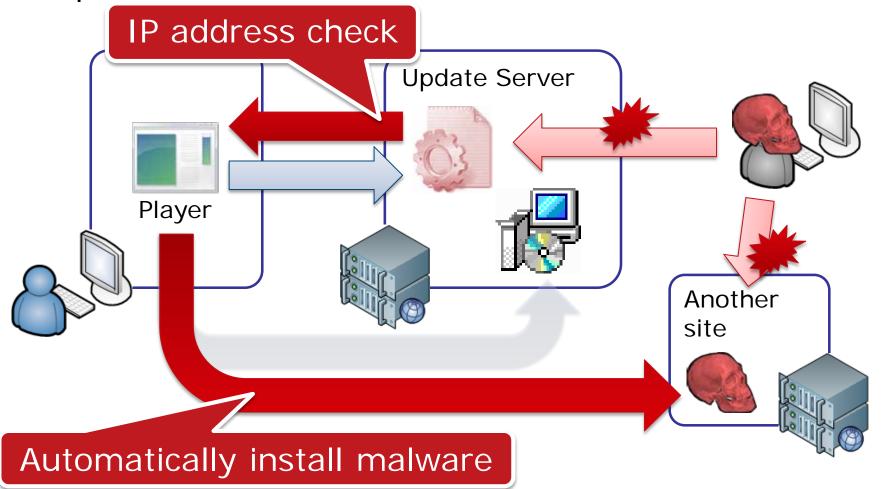

# CloudyOmega/Blue Termite

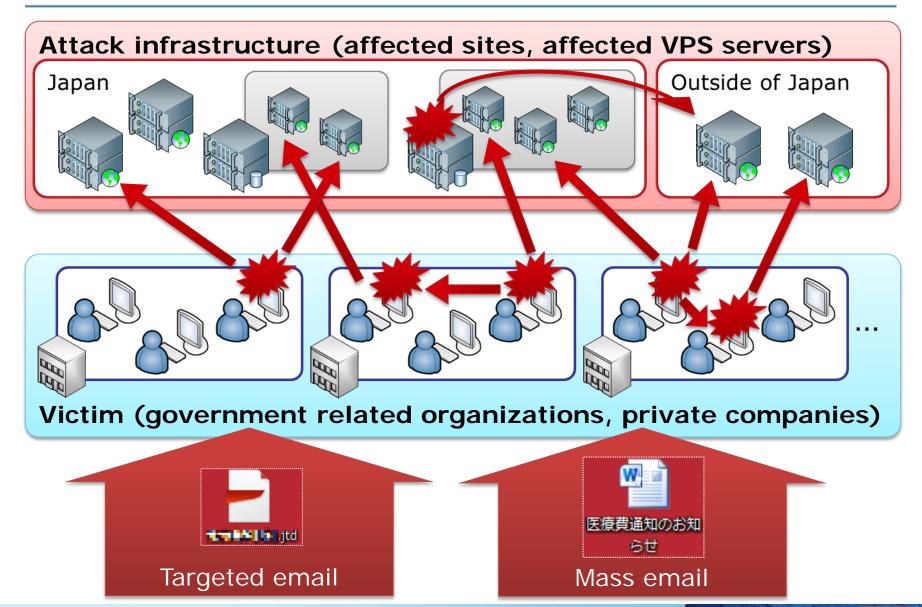

# **ANTI-MALWARE**

# **Typical Malware Prevention**

#### Fix vulnerabilities

- Update OS & software
- Configure security options for OS & software

# Use anti-virus software

Possibly false results

# Do not open a file without confirming

Beware of social engineering

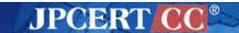

# **Typical Response**

#### Disconnect network connection first

 To stop information leakage & attack to outside

# Re-install OS

Basically malware can do anything on infected machines

# Recurrence prevention

Identify & fix up the cause of infection

# **Worldwide Activity**

#### Botnet takedown

- Microsoft, FBI, anti-virus vendors, etc.
- Major activities
  - Rustock takedown
  - ZeroAccess takedown
  - Citadel takedown

# Convention on Cybercrime

- Drawn up by the Council of Europe
  - Convention for co-investigation of cyber criminals

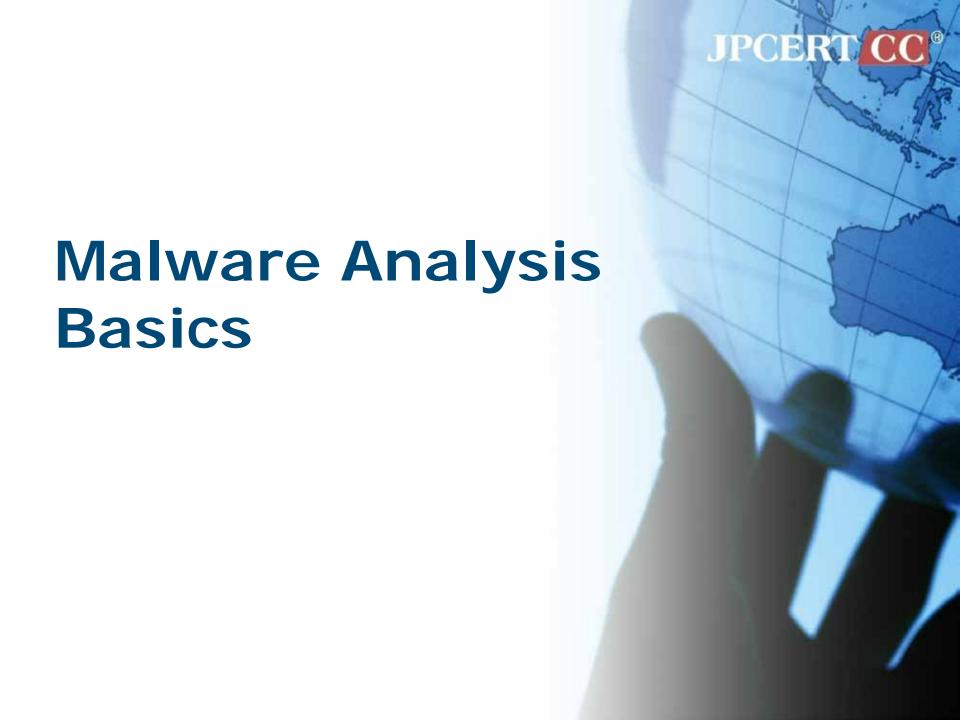

# Who Analyzes Malware?

**CSIRTs** 

Security product developers

Security service providers

Anti-malware researchers

Software developers

Law enforcement

# Why Analyze Malware?

Incident response

Product development/improvement

Signature creation

Cutting-edge countermeasure

Vulnerability analysis

Criminal arrest

## Malware Analysis Method

**Environment Setup** 

Malware collection

Surface analysis

Runtime analysis

Static analysis

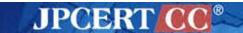

# IMPORTANT POINT

## Security is a Key for Success

#### Analyze malware with great care

 If you make a mistake, it may bring serious consequences

#### Develop environment with great care

 Pay great attention to environment for malware download and analysis

#### Publish results with great care

- Take great care in publishing details of malware
  - e.g. 0-day vulnerability

## Sample Analysis Environment

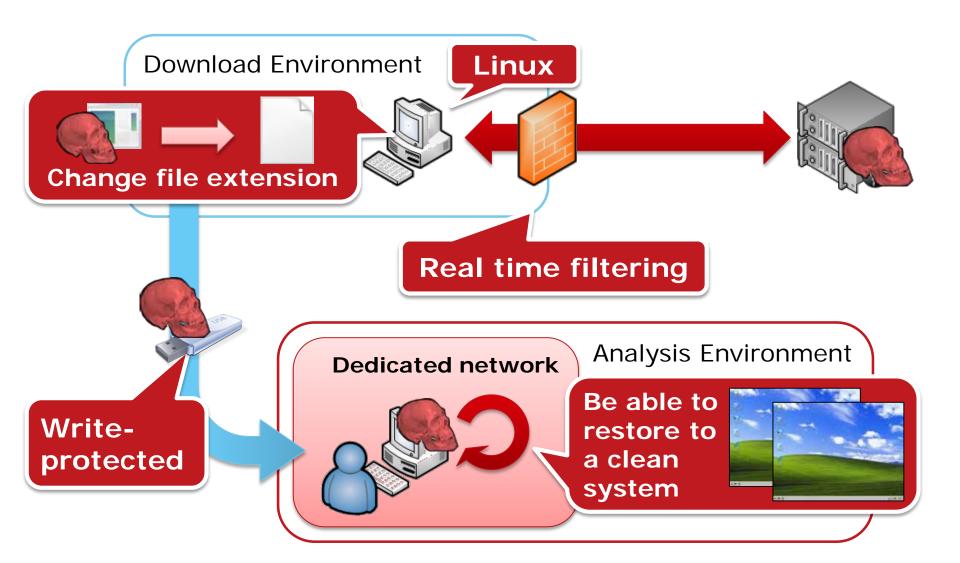

## **SURFACE ANALYSIS**

### **Surface Analysis**

Retrieve surface information from targets without execution

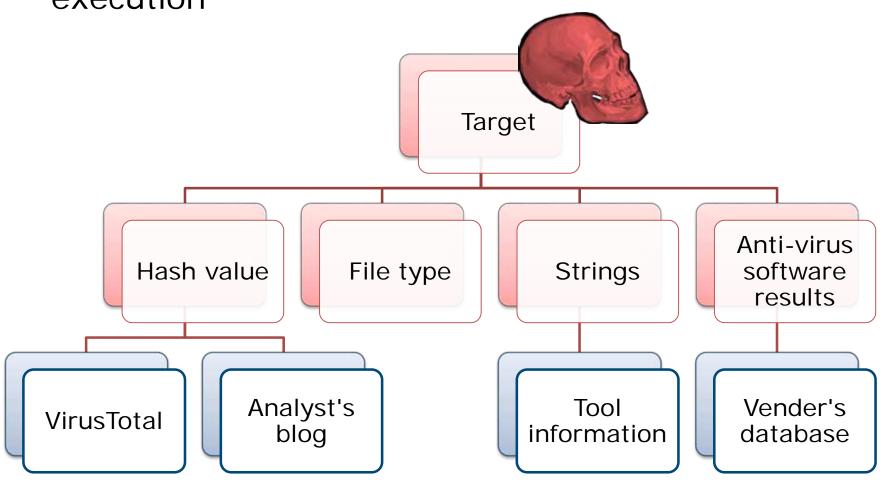

### **Runtime Analysis**

- Execute malware and monitor its behavior
  - —Difficult to reveal "all" of malware's behavior

#### Manual Analysis

- Use monitoring tools on analysis environment
  - Sysinternals suite, etc.

#### **Automation**

- Use sandbox system
  - Free / Commercial products
- Can reduce analysis time

## Runtime Analysis Environment

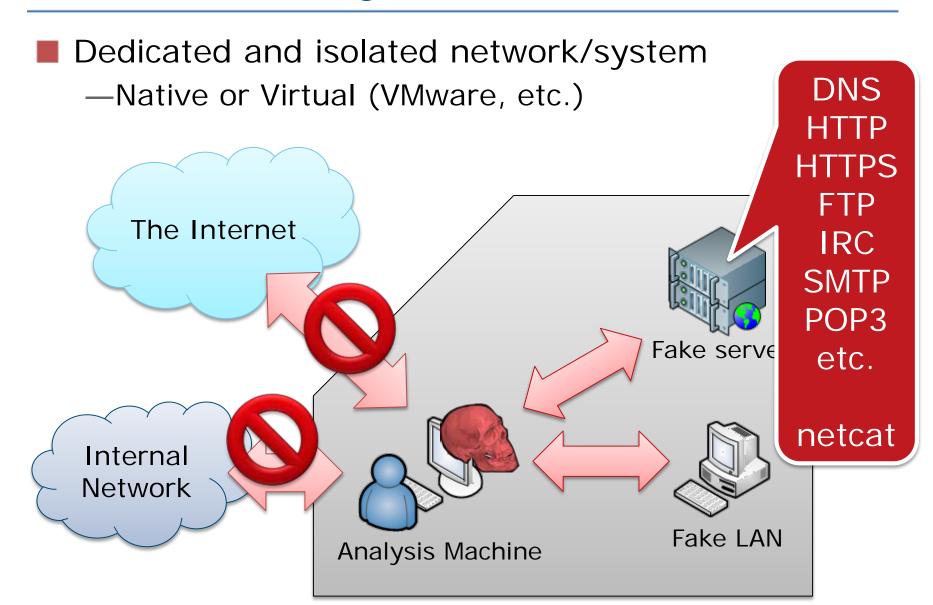

## What Static Analysis is

- Reading code in binary file and understanding its functionality
  - —Takes a long time
  - -Requires deep and broad knowledge

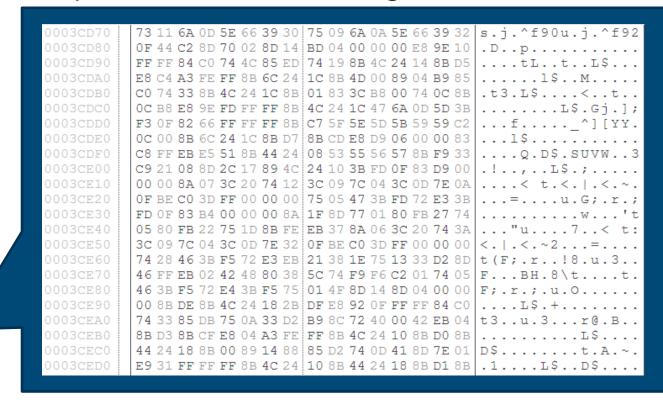

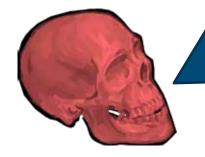

# **ANALYSIS PROCESS**

## **Analysis Process Comparison**

|                   | Surface<br>analysis                                                                                                    | Runtime<br>analysis                                      | Static<br>analysis                                               |
|-------------------|----------------------------------------------------------------------------------------------------|----------------------------------------------------------|------------------------------------------------------------------|
| Overview          | Retrieve surface information from targets without execution                                                                     | Execute samples and monitor its behavior                 | Read codes in binary files and understand its functionality      |
| Output            | <ul><li>Hash values</li><li>Strings</li><li>File attributes</li><li>Packer info</li><li>Anti-virus<br/>detection info</li></ul> | Activity of - File system - Registry - Process - Network | Malware's functionality e.g Bot commands - Encode/decode methods |
| Security<br>risk  | Low                                                                                                    | High                                                     | Moderate                                                         |
| Analysis coverage | Low                                                                                                    | Moderate                                                 | High                                                             |

## **Malware Analysis Flow**

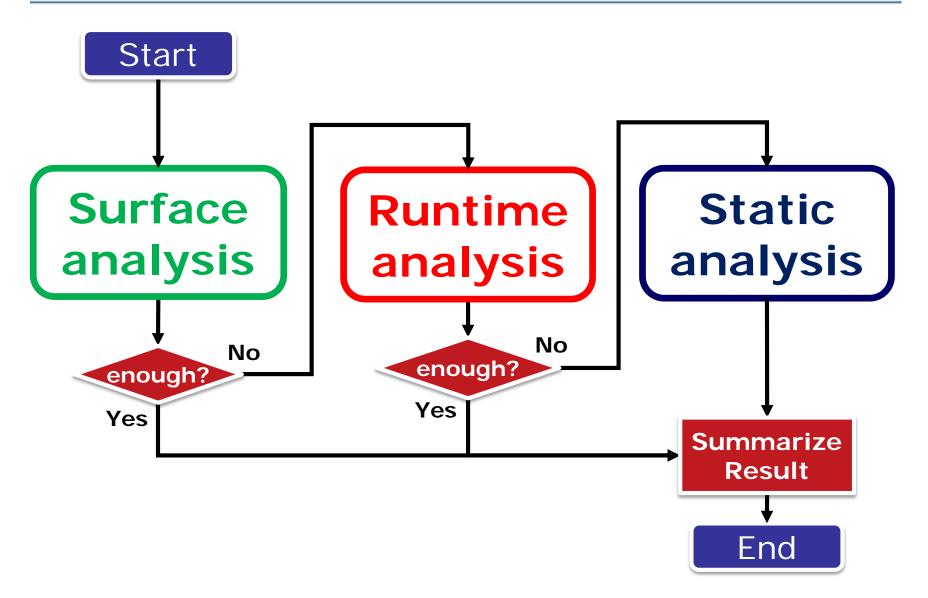

# Static Analysis Basics

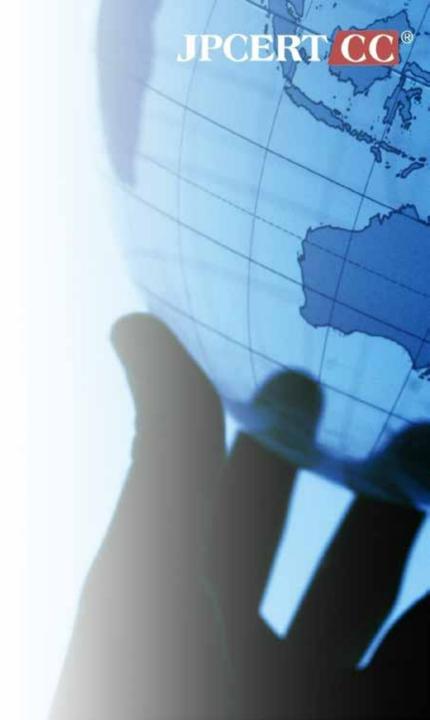

### **Important Points**

#### No need to know all of malware

You need much time for static analysis

#### Need much knowledge/experiences

- Need
  - OS knowledge
  - Assembly basics
  - Efficient reading techniques
  - Anti-analysis techniques
- We have to continue studying

### Disassemble & Decompile

Binary -> source code

```
55
8B EC
81 EC 04 01 00 00
83 7D 0C 01
74 06
33 CO
C9
C2 0C 00
68 04 01 00 00
8D 85 FC FE FF FF
50
6A 00
FF 15 2C 60 00 10
8D 85 FC FE FF FF
6A 5C
50
E8 83 01 00 00
```

```
stdcall DIIMain(HINSTANCE hinstDLL, DWORD fdwReason, LPV01D love
DI IMain@12
                                    : CODE XREF: __DI IMainCRTStartus
                                    : __DI IMair/CRTStartup+7Bap
              = dword ptr -108h
              byte ptr. - 104h
Fi lenane
hirstDLL
              = dword etr
              = dword ptr 0Ch
f-dwReason
lpvReserved
              = dword ptr 10h
              push ebo
     Disassemble
              retn 00%
loc 100014E9;
                                    : CODE XREF: DI IMain(x,x,x)+DT
                                   : nSize
                     eax, [ebp+Filename]
              lea
                                    : IpFilerane
                                    ; hModule
                    ds: Get ModuleFileNaneA
                     eax. [ebp*Filename]
                                    : unsigned int
              push eax
                                    : unsigned __int8 =
```

```
BOOL __stdcall DIIMain(HINSTANCE hinstDLL,
{
    unsigned __int8 *v4; // eax@3
    unsigned __int8 *v5; // eax@4
    __int16 v6; // ax@5
    CHAR Filename; // [sp+4h] [bp-104h]@3

    if ( fdwReason == 1 )
    {
        v5 = _mbsinc(v4);
        if ( !_mbscmp(v5, (const unsigned __i
        {
            v6 = (unsigned int)GetKeyboardLayou
            if ( v6 == 1033 )
            {
                 sub_1000126C();
            }
        }
```

### Debugging

Read assembly code while executing step by step

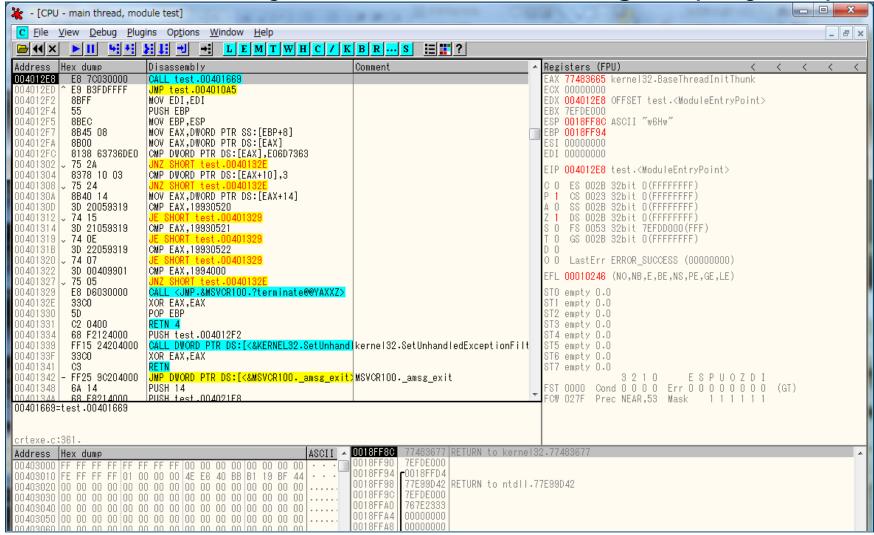

#### **Static Analysis Flow**

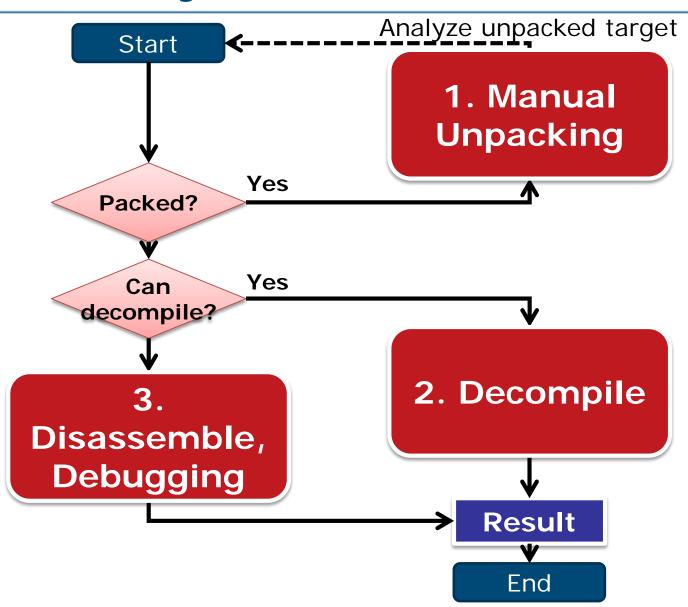

## **Static Analysis Tools**

| Category     | Name                   | Description                                        |
|--------------|------------------------|----------------------------------------------------|
| Disassembler | IDA                    | Disassembles more than 50 architectures            |
|              | Hex-rays<br>Decompiler | x86/ARM binary to C source code                    |
| Decompiler   | VB<br>Decompiler       | Visual Basic binary to<br>Visual Basic source code |
|              | .NET<br>Reflector      | .NET binary to .NET source code                    |
| Dobugge      | OllyDbg                | World famous x86 debugger                          |
| Debugger     | Immunity<br>Debugger   | Python familiar x86 debugger                       |

### **Static Analysis Basics**

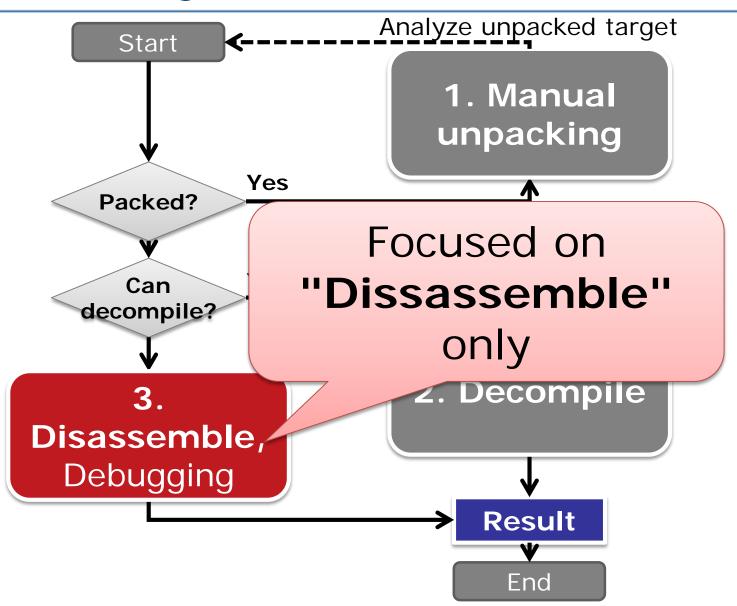

#### Interactive DisAssembler

- http://www.hex-rays.com/idapro/
  - -3 versions are available

|          | Free 💮                    | Starter 🦜                          | Pro 💽                                                                                                    |
|----------|---------------------------|------------------------------------|----------------------------------------------------------------------------------------------------|
| Version  | Ver. 5.0<br>Ver. 6.8 demo | Ver. 6.8                           | Ver. 6.8                                                                                                 |
| Cost     | Free                      | 589USD/User<br>879USD/Comp<br>uter | <ul><li>1129USD/User</li><li>1689USD/Comp<br/>uter</li></ul>                                             |
| Features | • Old or limited          | Supports up to 20 processes        | <ul><li>Supports up to<br/>50 processes</li><li>Can analyse<br/>files for 64 bit<br/>platforms</li></ul> |

## **ASSEMBLY BASICS**

#### Components of Computer System

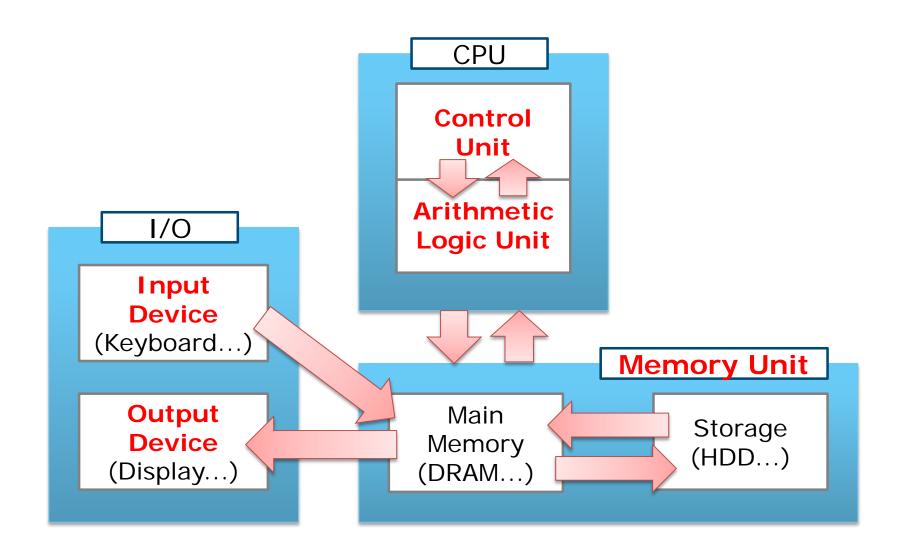

#### **CPU Operation**

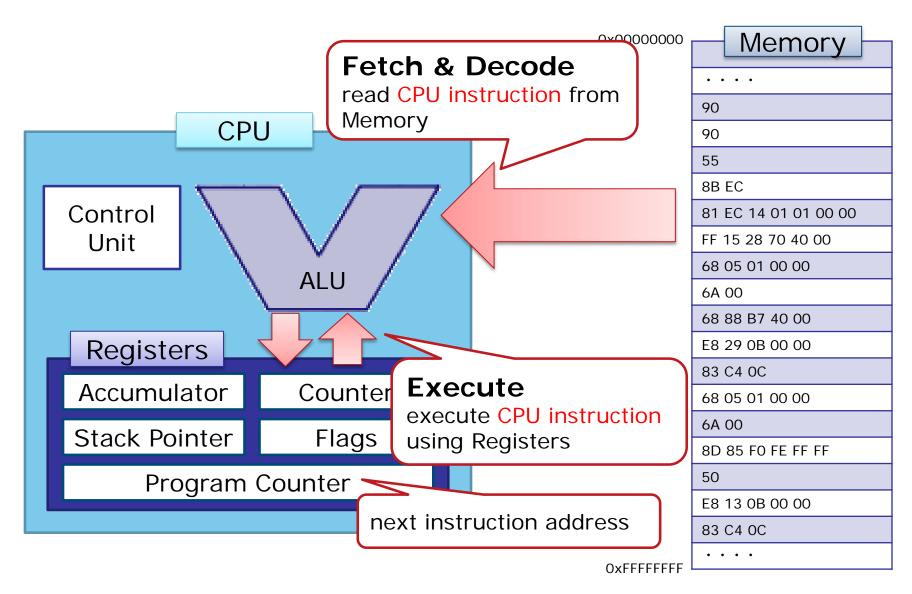

### **Compiling Source Code**

```
int main(){
 int a, b, c;
                                        Binary file includes
 a = 1:
                                        CPU instructions
 b = 2;
 c = a + b;
                                        (Machine Code)
 printf("Answer is %d\u00e4n", c);
 return 0;
                                       Executable file
                                           C:\Test>add.exe
                                           Answer is 3.
                                           C:\Test>_
      Execute CPU
      instructions
```

#### Disassemble

Machine code to assembly code (human readable)

```
55
8B EC
81 EC 04 01 00 00
83 7D 0C 01
74 06
33 CO
C9
C2 0C 00
68 04 01 00 00
8D 85 FC FE FF FF
50
6A 00
FF 15 2C 60 00 10
8D 85 FC FE FF FF
6A 5C
50
E8 83 01 00 00
```

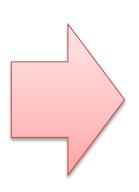

```
; BOOL stdcall DIIMain(HINSTANCE hinstDLL, DWORD fdwR
_DIIMain@12
                                     ; CODE XREF:
              proc near
                                     : DIIMainCRT
var 108 = dword ptr -108h
Filename
        = byte ptr -104h
              = dword ptr 8
hinstDLL
fdwReason
              = dword ptr 0Ch
lpvReserved
              = dword ptr 10h
                      ebp
              push
                      ebp, esp
              mov
               sub
                      esp, 104h
               cmp [ebp+fdwReason], 1
                      short loc_100014E9
              jz
loc 100014E3:
                                     : CODE XREF: DI
                      eax, eax
               xor
               leave
                      0Ch
               retn
loc_100014E9:
                                     ; CODE XREF: DI
                      104h
                                     : nSize
               push :
               lea
                      eax, [ebp+Filename]
                               ; lpFilename
               push:
                      eax
                                     : hModule
               push.
                      ds:GetModuleFileNameA
               call
```

### Format of Assembly Code

OpCode

push mov sub mov mov mov add mov mov push push call add xor mov pop retn

```
ebp
ebp, esp
esp, OCh
[ebp-4], 1
[ebp-8], 2
eax, [ebp-4]
eax, [ebp-8]
[ebp-0Ch], eax
ecx, [ebp-0Ch]
ecx
0040C000h
00401034h
esp, 8
eax, eax
esp, ebp
ebp
```

Operand (arguments)

### Register

- Memory inside CPU
  - —Can use them as variables for calculations
  - —Address that indicates next instruction (Program Counter)
  - —Pointers related stack

| Register name             | Description                                                             |
|---------------------------|-------------------------------------------------------------------------|
| EAX, EBX, EDX             | General purpose register                                                |
| ECX                       | General purpose register especially used for counter                    |
| ESI, EDI                  | General purpose register especially used for "source" and "destination" |
| EIP (Instruction Pointer) | Address that indicates next instruction                                 |
| ESP (Stack Pointer)       | Current stack address                                                   |
| EBP (Base Pointer)        | Bottom of stack for current function                                    |

#### Register Size

Several registers' names are changed according to the data size

—EAX, EBX, ECX...

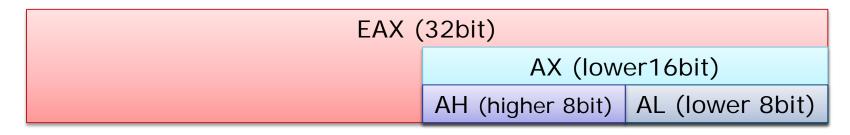

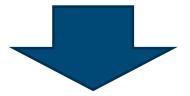

"mov eax, 0" ≠ "mov ax, 0"

# **Major Instructions**

| Assignment  | mov                  | Copy value                 |
|-------------|----------------------|----------------------------|
| •           | lea                  | Load address               |
| Calculation | add & sub            | + / -                      |
|             | and & or & xor & not | Logical operation          |
|             | inc & dec            | ++1 /1                     |
| Jump        | jmp                  | Jump to specified address  |
| •           | jz, jnz, ja,         | For branch on condition    |
| •           | call                 | Call subroutine (function) |

#### Stack

- Store temporary values to "stack" on memory
  - —Due to the limits of registers
- Stack management
  - —Use PUSH/POP
  - —Stack related addresses are stored in EBP & ESP

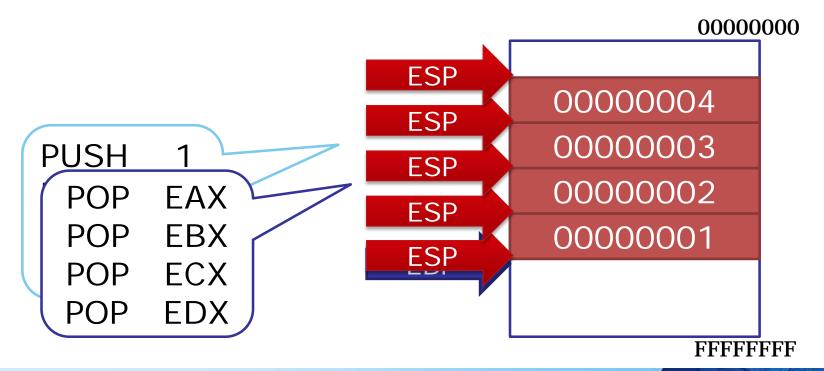

## **Function Call using Stack**

- call = push + jmp
- retn = pop + jmp

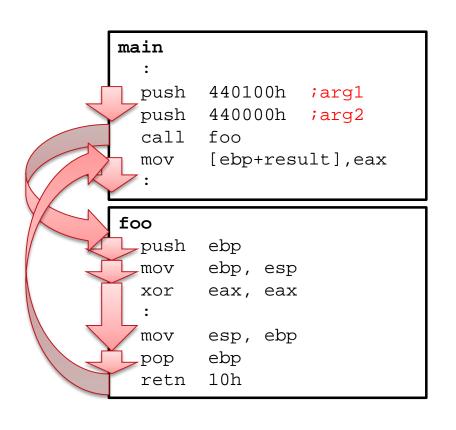

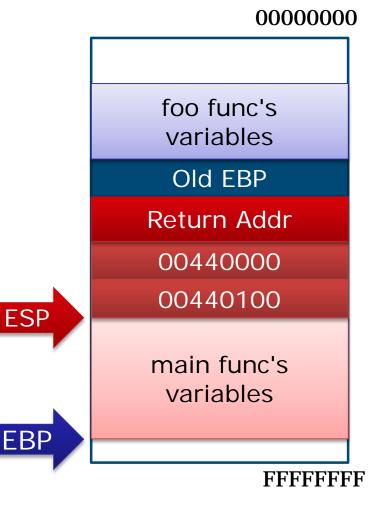

#### **Local Variables**

- Local variables are allocated on stack
  - —Normally referred using offset from ebp

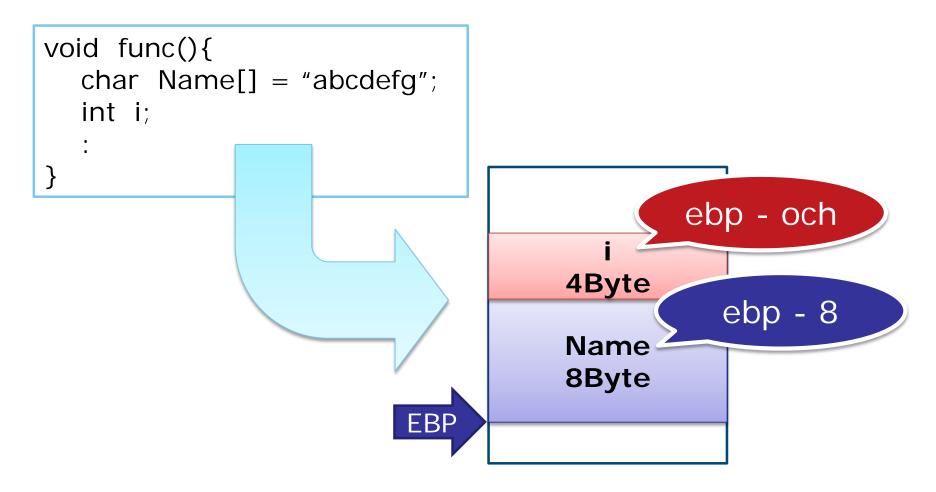

#### **Branch on Conditions**

Basic flow

Comparison operation

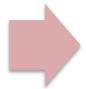

Jump on condition

- 1. Comparison operation
  - —cmp a b
    - "sub a b" and discard result
  - —test a b
    - "and a b" and discard result test
- 2. Jump on condition

| —jz      | Char | Description |                                             |
|----------|------|-------------|---------------------------------------------|
| —jnb     | n    | not         |                                             |
| <b>3</b> | z/e  | zero/equal  | Previous result is 0 (Both values are same) |
| —ja      | а    | above       | Operand 1 is higher than operand 2          |
| —etc.    | b    | below       | Operand 1 is smaller than operand 2         |

### **Exercise 1. Static Analysis Basic**

 i. Analyze the following function and explain what it does

```
sub_401000
                                          ; CODE XREF: _main+8↓p
                proc near
                = dword ptr -8
var 8
                = dword ptr 8
arg 0
                = dword ptr 0Ch
arg 4
                push
                         ebp
                         ebp, esp
                mov
                         esp, 8
                sub
                         eax, [ebp+arg 0]
                mov
                add
                         eax, [ebp+arg_4]
                         [ebp+var_8], eax
                mov
                         eax, [ebp+var_8]
                mov
                         esp, ebp
                mov
                         ebp
                pop
                retn
sub 401000
                endp
```

#### Exercise 1. Answer

 i. Analyze the following function and explain what it does

```
sub_401000
                                         ; CODE XREF: _main+8↓p
                proc near
                = dword ptr -8
var 8
                = dword ptr 8
arg 0
                = dword
arg_4
                           arg_0 + arg_4
                push
                         ebp, esp
                mov
                        -35p) -8 --
                         eax, [ebp+arg_0]
                mov
                        eax, [ebp+arg 4]
                add
                         [ebp+var_8], eax
                mov
                        eax, [ebp+var_8]
                mov
                        esp, ebp
                mov
                        ebp
                pop
                retn
sub 401000
                endp
```

### **Exercise 1. Static Analysis Basic**

ii. Find "branch on condition" and explain each condition and corresponding result

```
main
                                        ; CODE XREF: tmainCRTStartup+15Alp
                proc near
               = dword ptr -4
var 4
                       ebp
                push
                                         sub_401000 is
                        ebp, esp
                mov
                                      "add value" function
                push
                        ecx
                push
               push
                                         int
                call
                       sub 401000
                add
                        esp, 8
                        [ebp+var 4], eax
                mov
                        [ebp+var 4], 0
                cmp
                        short loc_40104C
                jz
                mov
                        eax, |ebp+var 4]
                push
                        eax
                push
                        offset aAnswerIsD ; "Answer is %d.\n"
                call
                       printf
                add
                        esp, 8
                jmp
                        short loc 401059
```

### Exercise 1. Answer

ii. Find "branch on condition" and explain each condition and corresponding result

```
main
                                      ; CODE XREF: tmainCRTStartup+15Alp
               proc near
               = dword ptr -4
var 4
                      ebp
               push
                      ebp, esp
               mov
               push
                      ecx
                                           stored result of
               push
                                          "add_value" func
               push
               call
                      sub 401000
               add
                      esp, 8
                      [ebp+var 4], eax
               mov
                       [ebp+var 4], 0
               cmp
                      short loc_40104C
               jz
               mov
                      eax, ebp+var 4
               push
                      eax
                                      result is 0 or not?
               push
                      offset aAnswer]
               call
                      _printf
               add
                      esp, 8
                      short loc 401059
               jmp
```

## **Deep Understanding x86**

- IA-32 Architectures Software Developer Manuals
  - <a href="http://www.intel.com/content/www/us/en/processors/architectures-software-developer-manuals.html">http://www.intel.com/content/www/us/en/processors/architectures-software-developer-manuals.html</a>

INSTRUCTION SET REFERENCE, A-M

#### MOV—Move

| Opcode        | Instruction                                | Op/<br>En | 64-Bit<br>Mode | Compat/<br>Leg Mode | Description                                |
|---------------|--------------------------------------------|-----------|----------------|---------------------|--------------------------------------------|
| 88 /r         | MOV r/m8,r8                                | MR        | Valid          | Valid               | Move r8 to r/m8.                           |
| REX + 88 /r   | MOV r/m8 <sup>***</sup> ·r8 <sup>***</sup> | MR        | Valid          | N.E.                | Move r8 to r/m8.                           |
| 89 /r         | MOV r/m16,r16                              | MR        | Valid          | Valid               | Move r16 to r/m16.                         |
| 89 /r         | MOV r/m32,r32                              | MR        | Valid          | Valid               | Move r32 to r/m32.                         |
| REX.W + 89 /r | MOV r/m64,r64                              | MR        | Valid          | N.E.                | Move r64 to r/m64.                         |
| 8A /r         | MOV r8,r/m8                                | RM        | Valid          | Valid               | Move r/m8 to r8.                           |
| REX + 8A /r   | MOV r8***,r/m8***                          | RM        | Valid          | N.E.                | Move r/m8 to r8.                           |
| 8B /r         | MOV r16,r/m16                              | RM        | Valid          | Valid               | Move r/m16 to r16.                         |
| 8B /r         | MOV r32,r/m32                              | RM        | Valid          | Valid               | Move r/m32 to r32.                         |
| REX.W + 8B /r | MOV r64,r/m64                              | RM        | Valid          | N.E.                | Move r/m64 to r64.                         |
| 8C /r         | MOV r/m16,Sreg**                           | MR        | Valid          | Valid               | Move segment register to r/m16.            |
| REX.W + 8C /r | MOV r/m64,Sreg**                           | MR        | Valid          | Valid               | Move zero extended 16-bit segment register |

# EFFICIENT CODE ANALYSIS

## **Understanding Source Code**

In which order should be read the following source code?

```
int send_data(){
  HANDLE hInternet, hConnect, hRequest;
  hInternet = InternetOpen(NULL, INTERNET_OPEN_TYPE_PRECONFIG,
                           NULL, NULL, 0);
  if(hInternet == NULL)
     return 1:
  hConnect = InternetConnect(hInternet, SERVER_NAME,
                              INTERNET DEFAULT HTTP PORT,...
  if(hConnect == NULL){
     InternetCloseHandle (hInternet)
     return 2;
  hRequest = HttpOpenRequest(hConnect, ___T("GET"), NULL, NULL, ...
```

## **Reading Steps**

### 1. Check Windows API

2. Check arguments

3. Check brunch on condition

```
lea edx, [esp+4D0h+FileName]
push edx ; [pBuffer
push 104h ; nBufferLength

call ds:GetTempPathW

test eax, eax
inz short loc 4010B1
```

## Learning Windows API

- Use MSDN Library
  - <a href="http://msdn.microsoft.com/library">http://msdn.microsoft.com/library</a>

|          | Online                                                                                                    | Offline                                                           |
|----------|----------------------------------------------------------------------------------------------------|-------------------------------------------------------------------|
| Cost     | Free                                                                                                    | MSDN Subscription needed to download                              |
| Features | <ul> <li>Always up to date</li> <li>Need Internet connection</li> <li>Can download necessary sections for offline use</li> <li>Depends on connection speed</li> </ul> | <ul><li>Can be used in offline environment</li><li>Fast</li></ul> |

## **Reading Arguments**

Assembly code

```
push
                 : bFailIfExists
        eax, [ebp+C]
   mov
                                                 Reverse
   push eax
                 ; l pNewFi l eName
       ecx, [ebp+8]
                                                  order
   mov
   push ecx ; lpExistingFileName
   cal l
          ds: CopyFileA
C++ syntax from MSDN Library
   BOOL CopyFile(
     LPCTSTR lpExistingFileName,
     LPCTSTR lpNewFileName,
     BOOL bFailIfExists
```

Return value is stored in EAX

## **Exercise 2. Efficient Code Analysis**

Read the following function efficiently and guess what it does

```
[ebp+hKey], 0
                and
                lea
                        eax, [ebp+hKey]
                push
                                        ; phkResult
                        eax
                        0F003Fh
                                        : samDesired
                push
                push
                                        ; ulOptions
                        offset SubKey
                push
                push
                        80000001h
                                        ; hKey
                call
                        ds:RegOpenKeyExA
                                                                 ersion¥¥Run
                test
                        eax, eax
                jz
                        short loc 401382
                        eax, eax
                xor
                        short locret 4013BB
                jmp
                                        ; CODE XREF: sub 401357+251j
loc 401382:
                        105h
                                         cbData
                push
                push
                        offset Data
                                        ; lpData
                push
                                        ; dwType
                        1
                                          Reserved
                push
                        offset ValueName ; "TRAINING"
                push
                push
                        [ebp+hKey]
                                        ; hKey
                        ds:RegSetValueExA
                call
```

### Exercise 2. Answer

Read the following function efficiently and guess what it does

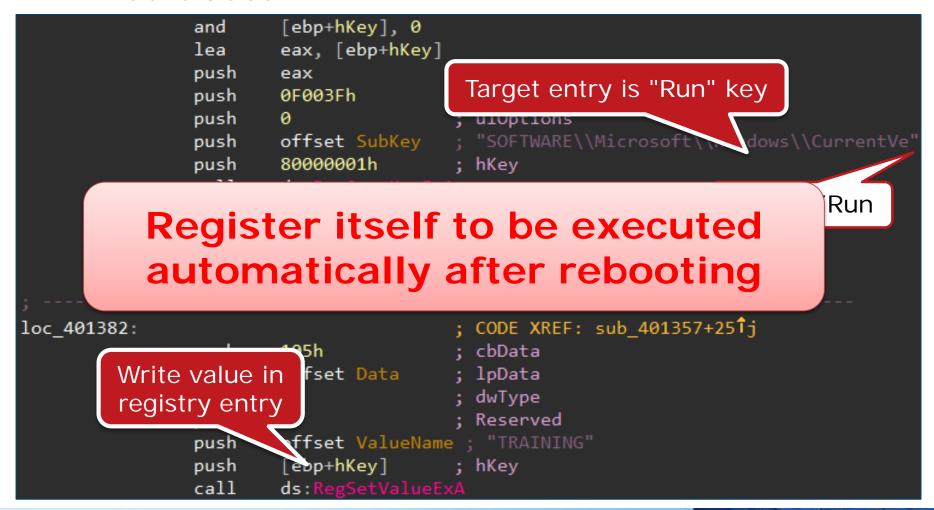

## **USING IDA**

# (recap) Interactive DisAssembler

- http://www.hex-rays.com/idapro/
  - -3 versions are available

|          | Free 💮                    | Starter 🦹                                                  | Pro 🗽                                                                                                    |
|----------|---------------------------|------------------------------------------------------------|----------------------------------------------------------------------------------------------------|
| Version  | Ver. 5.0<br>Ver. 6.5 demo | Ver. 6.5                                                   | Ver. 6.5                                                                                                    |
| Cost     | Free                      | <ul><li>539USD/User</li><li>819USD/Comp<br/>uter</li></ul> | <ul><li>1059USD/User</li><li>1589USD/Comp<br/>uter</li></ul>                                                |
| Features | • Old or limited          | <ul><li>Supports up to<br/>20 processes</li></ul>          | <ul> <li>Supports up to<br/>50 processes</li> <li>Can analyze<br/>files for 64 bit<br/>platforms</li> </ul> |

### You Have to Talk with

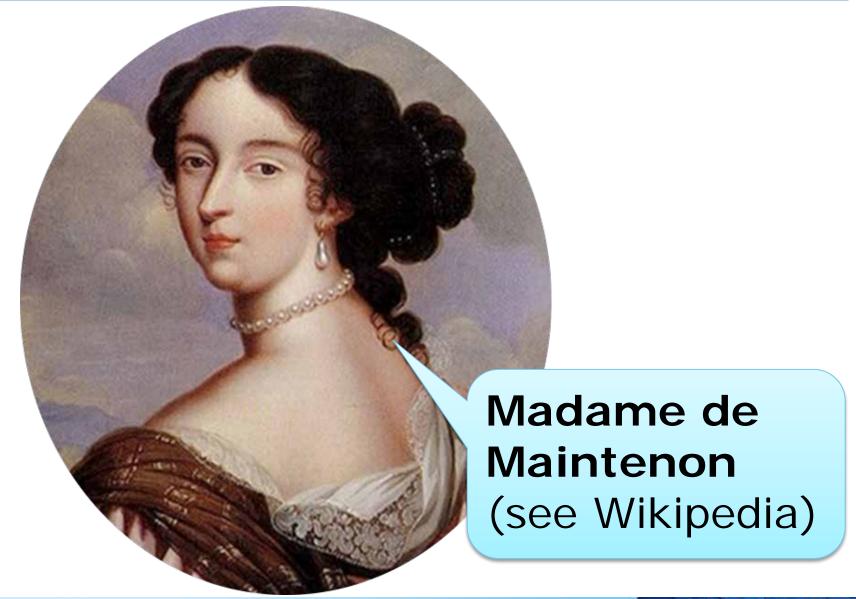

### **Important Points for IDA**

## 1. Make it right

- Instruction or data?
- Malicious function or library function?

## 2. Use as a high functionality notepad

- Name analyzed function / variables
- Write your comments
- Put function type-declaration
- Change display format for easier reading
  - Hex / binary / ASCII / offset

### Main Windows (IDA view)

Graph view / Text view

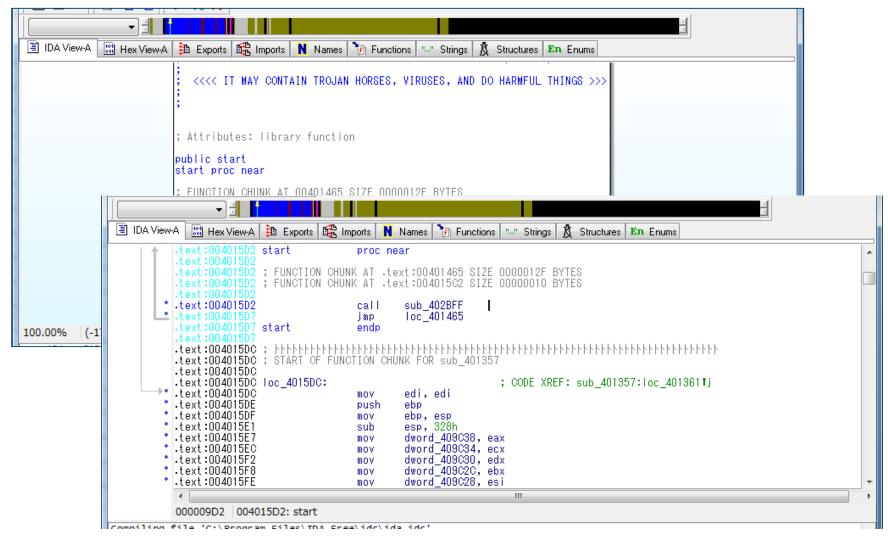

### Main Windows (IDA view)

### Reading Code

```
00000000 55 MYUNK
                    ■db
                         55h : U
                                                   Regular unknown name
         O2 MYDATA ■db offset MYCODE+1
                                                    CODE XREF: MyFunc::MyClass(int,ulong
000000001
            MYCODE:
                        Name
                                                    MyFunc::MyClass(int,ulong)+C4p
00000001
00000001
                                                         XREF: seg000:0000002C10
00000001
                                                                             XREF
                             eax. 555
0000000
                     sbb
                                                      Macro name & string
                                                     reneatable commen
                     cal
                                                    Dummy unknown name
                               MUCODE
                                                    Hidden name
            off 1
                                                    Dummy data name and libfunc name
                        Calling API
                                                    Character data constant
                     db 55h
                                                    Numeric data constant
00000031
              Below are an assembler directive t
                                                  od a segme<u>nt nam</u>
000000031
                     assume ds∶seqNNN
000000031
              MvFunc::MvClass(int,unsigned long)
000000031
                                                            Comments
000000031
                demangled name
000000031
000000031
            arg 4
                     = dword ptr
                                                    Character constant in instruction
         B0+
00000031
                     MOV
                                                         void operand
00000033
                                             <voiid>
                     MOV
                             MYCODE
                     call
                             near ptr MYCODE+1
                                                         Procedure
0000003D
                     call
00000042
                             [ebp+arg_4], ALTOP
                                                    Stack var and alternative operand
                     MOV
             locret_2:
                                                    Dummy code name
```

## **Strings Window**

#### Like BinText

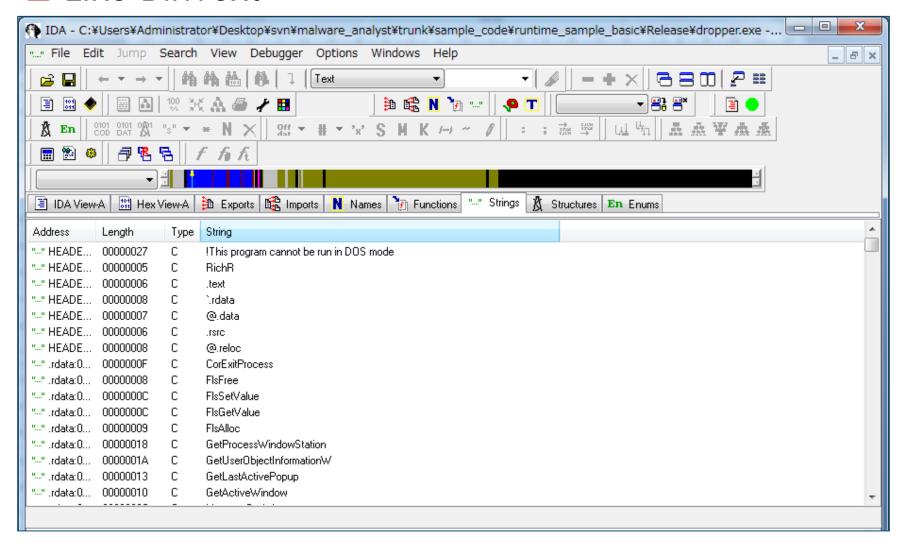

### **Functions Window**

#### A list of functions

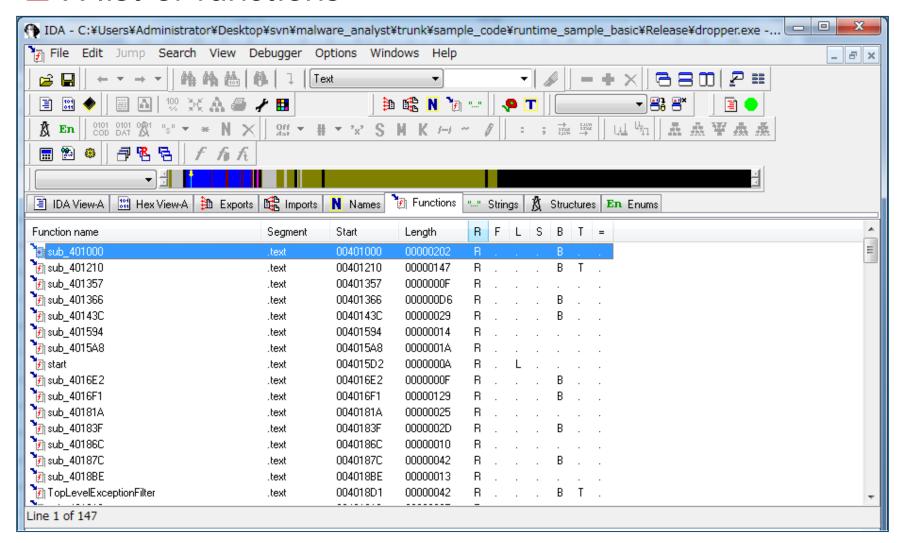

## **Imports Windows**

A list of APIs required by the target

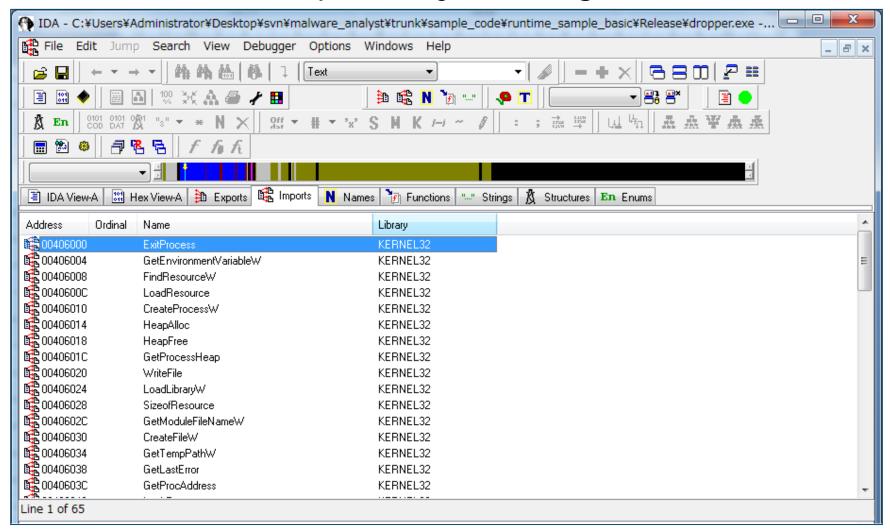

### **Hex View Window**

Imports (list of APIs required by the target)

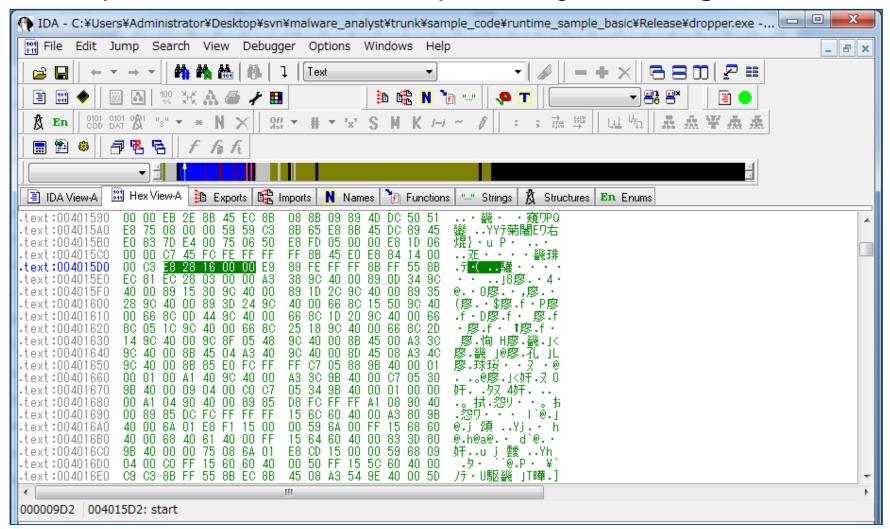

### Recommended Configuration

- IDA config files you can edit
  - —C: ¥Program Files (x86)¥IDA Free¥cfg¥
- You can create user settings file
  - —idauser.cfg, idauserg.cfg

| Config File                  | Name                  | Meaning                  | Recommen ded Value |
|------------------------------|-----------------------|--------------------------|--------------------|
|                              | OPCODE_BYTES          | Display binary data      | 8                  |
| ida.cfg /<br>idauser.cfg     | SHOW_SP               | Display stack pointer    | YES                |
|                              | SHOW_XREFS            | Display cross references | 8                  |
| idagui.cfg /<br>idauserg.cfg | DISPLAY_PATCH_SUBMENU | Display patch submenu    | YES                |

### **Basic Instruction**

#### Move

| Key assign | Description     |  |  |
|------------|-----------------|--|--|
| G          | Jump to address |  |  |
| Esc        | Back            |  |  |

### Changing data type

| U | Change selection to "Unknown"                                                |
|---|------------------------------------------------------------------------------|
| С | Change selection to "Code"                                                   |
| D | <ul><li>Change selection to "Data"</li><li>Byte, Word, Double Word</li></ul> |
| Р | Change selection to "Function"                                               |
| A | Change selection to "ASCII string"                                           |
| * | Change selection to "Array"                                                  |

### **Basic Instruction**

### Note

| Key assign | Description                                                                        |
|------------|------------------------------------------------------------------------------------|
| N          | Name function/variables/etc.                                                       |
| :          | Insert comment                                                                     |
| • ,        | Insert repeatable comment                                                          |
| Y          | <ul><li>Put type-declaration</li><li>voidcdecl Func(int num1, int num2);</li></ul> |

### Display format

| Н                                         | Decimal <-> Hexadecimal                                                                                                    |
|-------------------------------------------|----------------------------------------------------------------------------------------------------|
| R                                         | ASCII <-> Hexadecimal                                                                                                    |
| Right-click<br>-><br>Symbolic<br>constant | <ul><li>Symbolic constant &lt;-&gt; Hexadecimal</li><li>ERROR_ALREADY_EXISTS</li><li>ACCESS_ALL</li><li>KEY_WRITE</li></ul> |

## **Basic Analysis Process in IDA**

Understand meaning

Read instructions

- Variables
- Functions

Rename &

Comment

- Data
- etc.

## **Example of Renaming**

#### Exercise 1

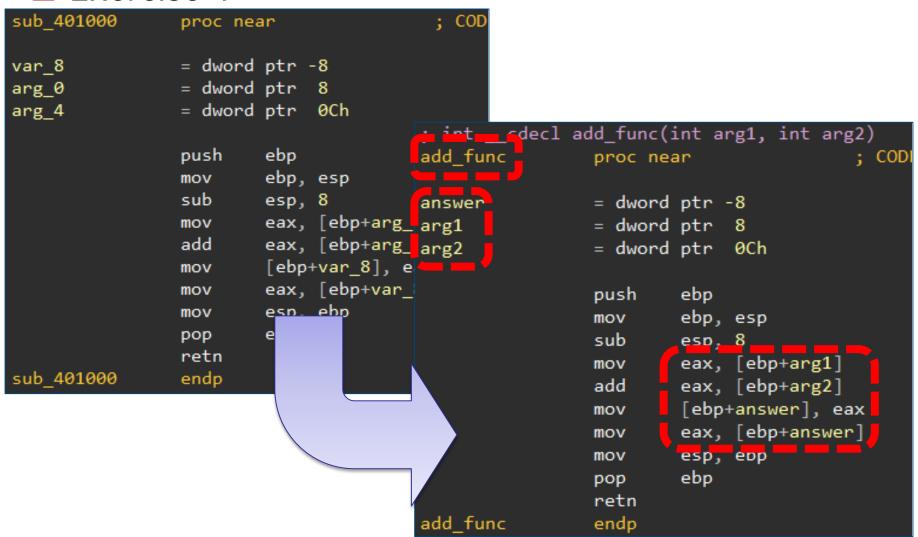

## **Example of Analysis**

### Analyzed IDB sample

```
offset rclsid ; rclsid
push
        ds:CoCreateInstance
call
        esi, eax
mov
        esi, edi
cmp
jl
        loc 10016896
        eax, [ebp+ppv]
        ecx, [eax]
mov
        edx, [ebp+pProxy]
lea
push
        edx
push
        edi
        edi
push
        edi
push
        edi
push
push
        edi
        edi
push
        offset aRootCimv2 : "ROOT\\CIMV2"
push
push
        eax
        eax, [ecx+0Ch]
mov
call
        eax
        esi, eax
mov
        esi, edi
cmp
        loc 10016896
il
        ecx, [ebp+pProxy]
                          ; dwCapabilities
push
        edi
        edi
                          ; pAuthInfo
push
                          ; dwImpLevel
push
push
                          ; dwAuthnLevel
                          ; pServerPrincName
        edi
push
        edi
                          : dwAuthzSvc
push
        ØAh
                          : dwAuthnSvc
push
push
                          ; pProxy
        ecx
call
        ds:
```

```
offset IID WbemLocator; rclsid
push
        ds:CoCreateInstance
call
        esi, eax
mov
        esi, edi
cmp
        loc 10016896
il.
        eax, [ebp+ppv]
        ecx, [eax+IWbemLocator.lpVtbl]
        edx, [ebp+pProxy]
lea
push
        edx
                         ; ppNamespace
        edi
                         ; pCtx
push
        edi
                         ; strAuthority
push
        edi
                         ; ISecurityFlags
push
        edi
                         : strLocale
push
push
        edi
                         : strPassword
oush
        edi
                         : strUser
        offset aRootCimv2; "ROOT\\CIMV2"
                         ; strNetworkResource
  sh
        eax
        eax, [ecx+IWbemLocatorVtbl.ConnectServer]
                         ; IWbemLocatorVtbl.ConnectServer
        eax
        esi, eax
        esi, edi
        loc 10016896
        ecx, [ebp+pProxy]
push
        edi
                         ; dwCapabilities
push
        edi
                         ; pAuthInfo
        RPC C IMP LEVEL IMPERSONATE; dwImpLevel
push
        RPC C AUTHN LEVEL CALL; dwAuthnLevel
push
                         ; pServerPrincName
        edi
push
        edi
                         : dwAuthzSvc
push
        RPC_C_AUTHN_WINNT ; dwAuthnSvc
push
                         ; pProxy
push
        ecx
call
        ds:CoSetProxyBlanket
```

## **Exercise 3. Using IDA**

- i. Analyze the following functions in "static\_sample3.idb" and rename functions/variables or insert your comments
  - -sub\_4012DD
  - -sub\_401303
  - -sub\_401357

### Exercise 3. Answer

- i. Analyze the following functions in "static\_sample3.idb" and rename functions/variables or insert your comments
  - -sub\_4012DD
  - -sub\_401303
  - -sub\_401357
  - —See static\_sample3\_ans.idb

## **FYI: IDC Scripting**

If you want to change background color on "jmp" & "call" instructions

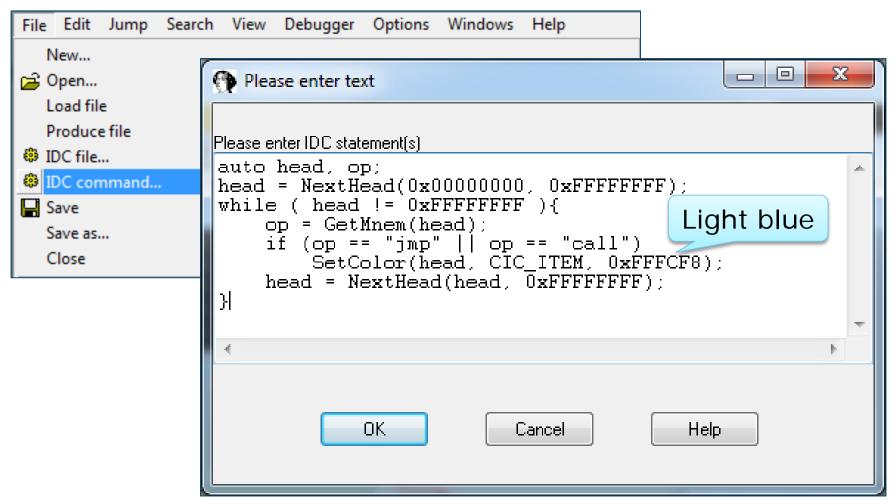

# **Questions?**

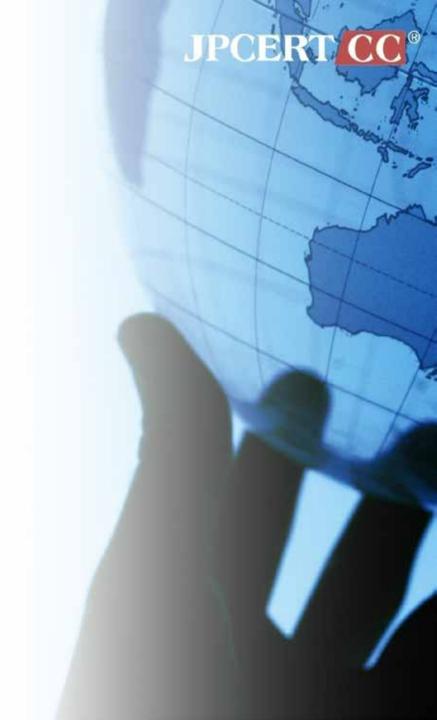